## **Compléter un fichier PDF de type formulaire**

pour être sûr de pouvoir compléter les PDF que je vous transmets, je vous recommande d'installer le logiciel que nous utilisons au collège :

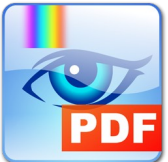

**[PDF Xchange Viewer](http://www.saintjocaudan.fr/les_ressources/logiciels/PDFXVwer.exe)  [\(cliquer sur ce lien ou le logo pour lancer le téléchargement\)](http://www.saintjocaudan.fr/les_ressources/logiciels/PDFXVwer.exe)**

Il est gratuit bien sûr, rapide à ouvrir, et offre plein de possibilités pour modifier ou personnaliser un document PDF.

Pour l'installation, laisser les options proposées par défault, sauf à l'étape 7 : choisir "Free Version" **--> [voir le guide d'installation](#page-1-0)**

Voici également la procédure à suivre pour compléter et renvoyer un document :

- 1. **Enregistrer** le document à compléter sur votre ordinateur. (ou clé USB).
- 2. **Ouvrir et compléter** le document.
- 3. **Enregistrer les modifications** apportées au document, c'est à dire avec les réponses.
- 4. Rendre le document en utilisant de préférence le lien prévu sur le cahier de texte. (sinon par messagerie)

<span id="page-1-0"></span>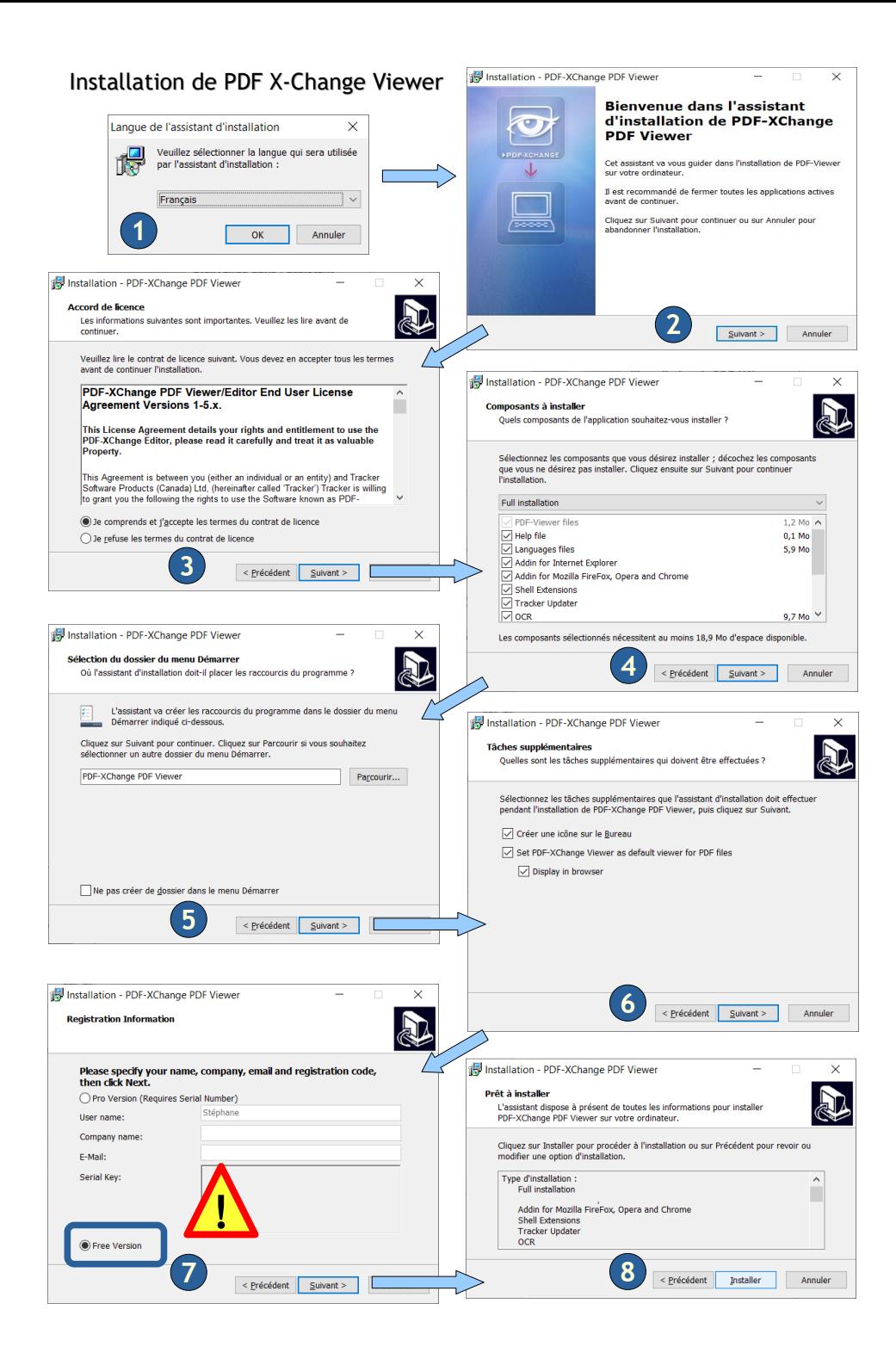